# **GSM-МОДУЛЬ И УДАЛЕННЫЙ КОНТРОЛЛЕР**

Устройство разработано для дистанционного управления событиями, происходящими в сигнальной и охранной системах, путём отправления SMS-сообщений и контрольных звонков на любой мобильный телефон, работающий в сети GSM с частотой 900/1800/1900 МГц. В режиме удалённого доступа устройства можно управлять релейными выходами и контролировать их с помощью SMS или контрольных звонков CLIP (Calling Line Identification Presentation - дополнительный GSM-сервис используется для отображения номера звонящего). Ниже перечислены особенности модуля Elmes GSM2.

- Встроенный приёмопередатчик GSM SIMCOM (трансивер) 300DZ (сертификаты соответствия СЕ, FCC и SGS);
- Четыре программируемые пользователем входа высокого (7-12V) или низкого (0-3V) напряжения;
- Четыре гальванически изолированных релейных выхода, контролируемые SMS-сообщениями, с NO (нормально разомкнутыми) или NC (нормально замкнутыми) разъёмами;
- Импульсный режим (программируемая задержка времени) или переключающий (ВКЛ/ВЫКЛ) режим  $\bullet$ работы релейных выходов;
- Выходы могут срабатывать от SMS-уведомлений и контрольных звонков, отправляемых с мобильных телефонов количеством до 255 номеров или активацией входа(ов) модуля GSM2:
- Информирование о тревогах SMS-уведомлениями и контрольными звонками, отправляемыми на предопределённые мобильные телефоны количеством до 6 номеров;
- Самотестирование модуля с извещением SMS-сообщением или контрольным звонком в указанное  $\bullet$ пользователем время или через указанный временной интервал на один или два телефонных номера на выбор;
- Ограниченное количество SMS-сообщений ежедневно, указанное пользователем;
- Тампер защиты от вскрытия корпуса модуля;
- Настройка системы, а также обновление прошивки устройства производится с помощью программы ПК «GSM2 Configurator», доступной для скачивания с веб-сайта производителя; www.elmes.pl.

## Установка

ВАЖНО! Чтобы приступить к установке модуля необ обязательно имела PIN код 1234. Требуемый PIN н PIN кодом) может быть присвоен с помощью любого что и карта. SIM карта должна иметь пустую память : Использование SIM карты с PIN кодом, отличным

Модуль должен быть установлен в помещении в сухом месте без металлических преград. Следует избегать мест с низким уровнем сигнала GSM. Для улучшения приёма можно использовать соответствующую внешнюю GSM антенну, соединив её с разъёмом SMA модуля. С помощью двух шурупов из набора установите заднюю часть пластикового корпуса модуля на стену так, чтобы антенна была направлена вверх. Проводные соединения ВХОД-ВЫХОД должны быть установлены через специальные отверстия в нижней части корпуса или через новые отверстия при необходимости. Приготовленную активную SIM карту с PIN кодом 1234 вставьте в разъём. соответствующий Соединение  $\mathbf{r}$ источником обозначается питания **HACTHIM** миганием светодиода. Медленные мигания каждые 3 сек. означают регистрацию модуля в

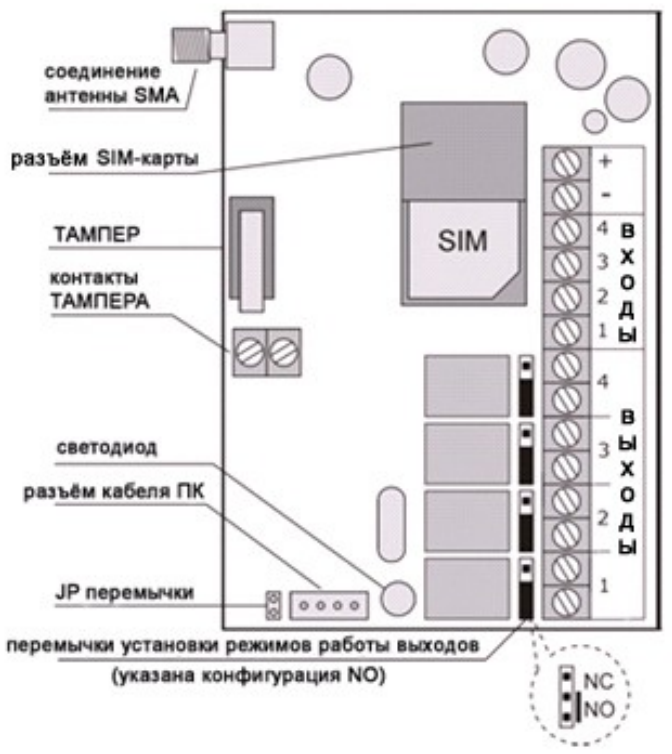

сети GSM. Процесс может занимать от 30 до 60 сек. Частые мигания светодиода по истечении этого времени указывают на невозможность регистрации модуля в сети по какой-либо из следующих причин:

- Низкий уровень сигнала GSM. Его можно проверить в меню Диагностики (Diagnostics menu) программы ПК GSM2 Configurator, при этом может понадобиться внешняя направленная антенна.
- Проблема и SIM-картой. Следует проверить положение карты и требуемый PIN-код 1234, очистить контакты разъёма/SIM-карты раствором на спиртовой основе.
- Недостаточное напряжение источника питания может привести к сбросу настройки связи со станцией сотовой сети. В таком случае следует воспользоваться источником питания с более высоким напряжением.

Основные компоненты модуля GSM2 изображены на рис.

#### **Технические характеристики**

Встроенный GSM модуль SIM300DZ, поддерживающий сеть с частотой 900/1800/1900 (сертификат соответствия CE и отчёт о тестировании прилагаются CE0681);

Напряжение питания 12VDC, максимум 1А, в режиме покоя 5mA;

Четыре входа управления до 15VDC с заземлением (-V напряжение);

Четыре выхода управления NO/ NC 0,5A/130VAC или 1A/30VDC;

Управление GSM модулем с 255 телефонов. Извещение максимум на 6 телефонных номеров;

Диапазон рабочих температур в помещении: 0…+40°С;

Внешние размеры: (Д/Ш/Г) 96/63/28 мм, без антенны.

**Изготовитель:** ELMES ELECTRONIC, 54-611 Wroclaw - PL, ul. Avicenny 2, тел. (071) 784-59-61, факс (071) 784-59-63

 $\epsilon$ 

## **Ограниченная Ответственность Изготовителя:**

Продукция Elmes Electronic имеет один год гарантии изготовителя со дня покупки. Гарантии заключается в замене повреждённых оригинальных запчастей и ремонте бракованного оборудования. Повреждение, неверное использование, неподходящее обращение пользователя или программиста так же как и любые изменения в аппаратном или программном обеспечении продукта, внесённые пользователем, отражаются на качестве гарантии и всех надлежащих затратах на ремонт. Elmes Electronic не несёт ответственность за человеческий или материальный урон в случае неисправности продукции или некорректной работы.

## **ПРОГРАММИРОВАНИЕ МОДУЛЯ GSM2**

GSM2 модуль можно запрограммировать и диагностировать с помощью программы ПК «GSM2 Configurator» до или после установки. Другая функция позволяет протестировать уровень приёма сигнала GSM на месте установки модуля. Чтобы запрограммировать модуль, его необходимо соединить с ПК с помощью специального кабеля Elmes «USB-RS Адаптер» (продаётся отдельно). Он имеет интегральную схему, которая преобразует сигналы USB типа в RS тип при необходимом напряжении 0/3,3V. Кабель можно заказать в компании Elmes Electronic или её дистрибьютора. Перед тем как подсоединить модуль к ПК, на компьютер следует установить специальный драйвер для кабеля. Все необходимые программы (драйвер для кабеля и GSM2 Configurator) можно скачать с веб-сайта производителя: www.elmes.pl.

**Установка кабеля интерфейса.** Процедура установки зависит от версии USB-RS адаптера.

• Для кабеля с контроллером Prolific (маркированный **«Prolific»** или **«USB-RS Adapter ver. 1B»**) сначала установите соответствующий драйвер (\*.exe), сохранённый в файле «...\USB cable drivers\VER 1B (Prolific)», затем подсоедините кабель к USB разъёму ПК.

Для кабеля с контроллером FTDI (маркированный «FTDI» или «USB-RS Adapter ver. 1A») и всех остальных (версии 1С, 1D, 1Е, 1F и т.д.) сначала подсоедините USB кабель к ПК. После появления извешения об обнаружении кабеля «USB Serial Converter/ Конвертер USB» система подсказывает установку подходящего драйвера. На запрос «Can Windows connect to Windows Update to search for software/ Разрешить подключение к узлу Windows Update для поиска программного обеспечения?» выберите «No, not this time/ Нет, не в этот раз». Далее выберите «Install software from list or specific location/ Установка из указанного места» и определите место размещения драйвера. Для кабеля версии 1С выберите «...\USB cable drivers\VER 1С».

Как только система обнаружит следующий «USB Serial Port/ порт USB», следуйте описанным выше пунктам.

После установки драйверов появится новый СОМ порт, обычно СОМЗ или СОМ4.

Первый шаг после запуска «GSM2 Configurator» - выбор серийного порта СОМ для связи с модулем - меню Options/ Опции ->Settings/ Установки, поле А.1. Необходимо выбрать такой же порт, как при установке кабеля USB-RS. Кабель USB-RS должен быть подсоединён к компьютеру, иначе он не появится в списке выбора.

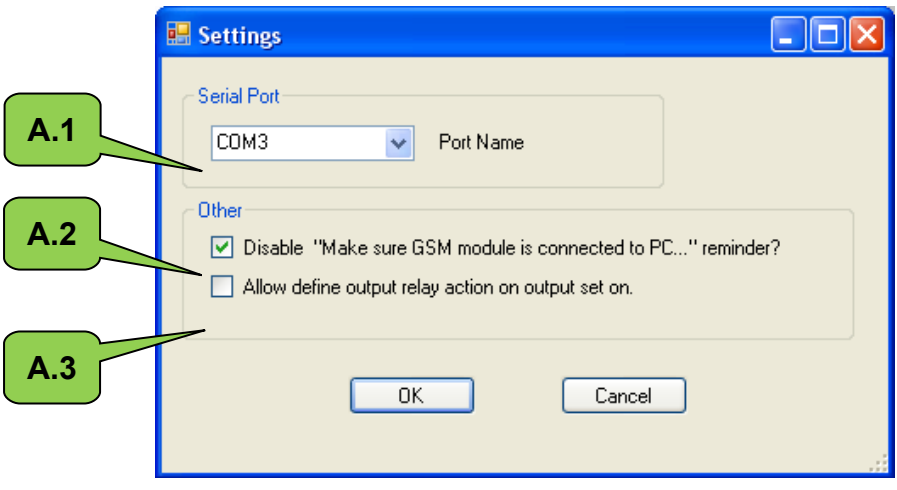

Другие опции этого меню:

Поле А.2 позволяет отключить сообщение-напоминание, появляющееся каждый раз при отправлении данных или их получении от модуля. Значение опции в поле **А.3** описано в меню «Outputs/ Выходы» – п. 2.

## Подключая модуль GSM2 к ПК следует строго следовать следующим правилам:

- 1. Убедитесь, что SIM-карта с PIN-кодом 1234 вставлена в соответствующий SIM-разъём модуля GSM2:
- 2. Подсоедините модуль к основному источнику питания (12VDC/1A);
- 3. Подсоедините кабель «USB-RS Adapter» к белому разъёму в модуле;
- 4. Вставьте разъем кабеля в USB разъём ПК.

В случае отключения шаги следует повторить в обратном порядке.

Следующим шагом является установка всех параметров и опций программируемого модуля (п. с 1 до 7). После установки всех опций, рекомендуется сохранить их на HDD (НЖМД), кликнув **В.2** в главном окне меню. Данные могут быть полезны для будущего пользования или при установке следующего модуля. Программирование является эффективным, когда все выбранные опции отправлены на модуль кликом В.4 в основном окне меню. Даже после отключения питания запрограммированные настройки сохранятся в памяти модуля.

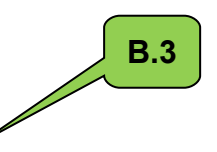

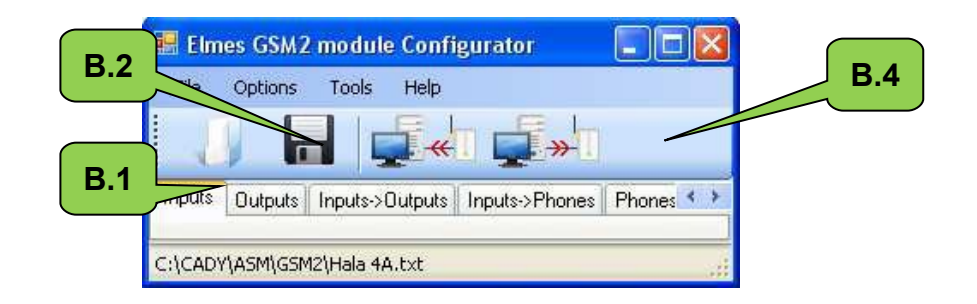

В работе с приложением могут возникнуть следующие проблемы:

- 1. Не запускается программа GSM2 Configurator. Причиной может быть отсутствие в системе компонента «Microsoft NET Framework 2.0». Загрузите и установите его с сайта Microsoft®.
- 2. Появляется извещение «*Out of Time*» при попытке отправления или получения данных от GSM2. Следует проверить следущее:

А) модуль подключен к источнику питания (светодиод горит или мигает),

Б) выбран верный COM порт в меню Settings/ Установки – установлен один кабель USB-RS (обычно COM1 – установлен по умолчанию),

В) кабель USB-RS подсоединён.

Если вышеперечисленные условия соблюдены, но сообщение об ошибке всё ещё появляется, следует выполнить следующее:

А) выдернуть и снова вставить кабель USB в компьютер,

Б) отключить модуль от источника питания, выдернуть кабель USB из компьютера, подключить питание к модулю и затем вставить кабель USB в компьютер.

3. При попытке отправления или получения данных от модуля GSM2 появляется сообщение «*Access to port COMx is denied/ Отказано в доступе к порту COMх*». Эта ошибка может появиться в результате использования данного порта другой программой. Например, «Sony Ericsson PC Suite» периодически проверяет порты COM на наличие подключенных телефонов. Для решения проблемы следует:

А) подождать несколько секунд и снова попытаться изменить данные, Б) отключить программу, блокируя порт.

4. При попытке отправления или получения данных от модуля GSM2 появляется сообщение «*The port COM3 does not exist/ COM3 порт не существует*». Эта ошибка может появиться, если кабель USB-RS не подсоединён после выбора COM3 в меню Settings/ Установки.

# 1. **«Inputs/ Входы»**

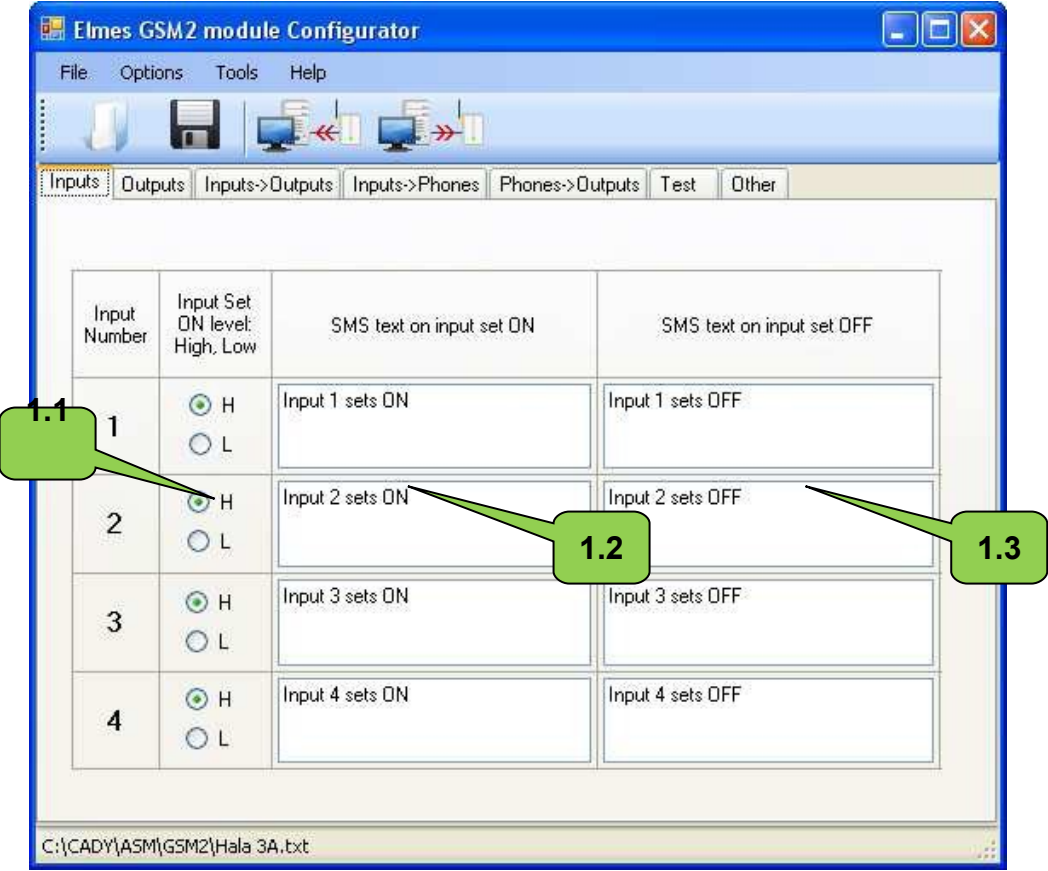

Elmes GSM2 снабжен четырьмя входами управления с максимальным допустимым напряжением до 15VDC(!) по отношению к земле (отрицательная клемма источника питания). Входы на 0-3V рассматриваются как входы Низкого (L) напряжения, а входы на 7-15V – как входы Высокого (H) напряжения.

Набор параметров определён для каждого входа, включая:

**1.1** – Поле выбора уровня входного напряжения активирующего сигнала – низкого (L) или высокого (H). Выбор H или L уровня запуска означает, что при увеличении уровня входного напряжения с низкого до высокого (H) или при его падении (L), отправляется SMS-извещение, заранее заданное в поле **1.2**, и совершаются звонки на предопределённые телефонные номера. При падении напряжения входного сигнала с уровня H до L (H выбран) или его увеличении с L до H (L выбран), отправляются только заранее заданные в поле **1.3** SMS-извещения (без звонков). Телефонные номера и тип извещения (SMS или контрольные звонки) устанавливаются в меню Inputs/Входы->Phones/Телефоны.

**1.2** – В этом поле обозначается текст SMS активации входа (set on).

**1.3** – В этом поле обозначается текст SMS дисактивации входа (set off).

## **Примеры соединения входов управления**

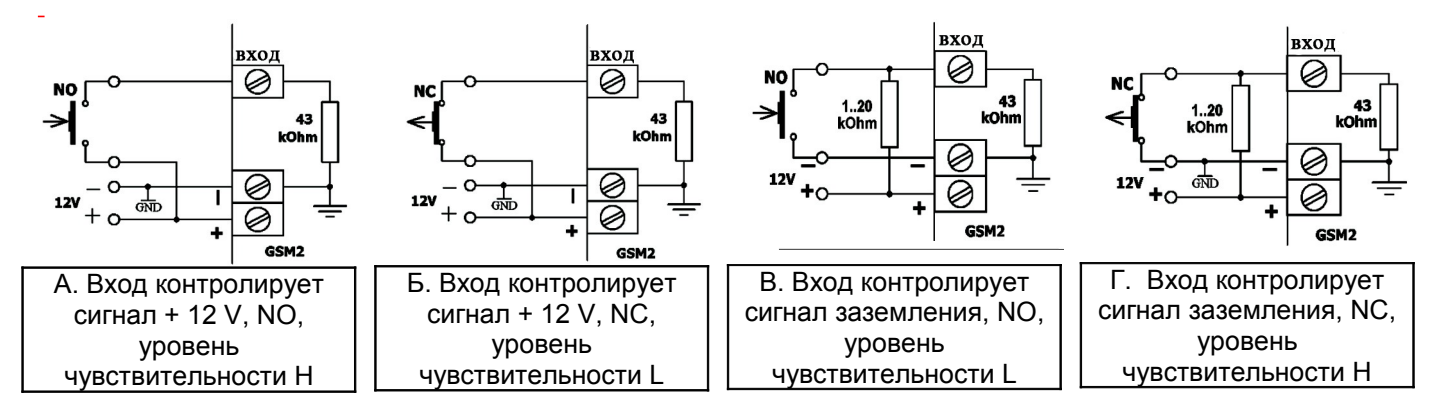

## **ПРИМЕЧАНИЕ!**

- 1. Заземление внешнего устройства и модуля GSM2 должны быть коротко соединены.
- 2. NC нормально замкнутое состояние в режиме покоя. NO нормально разомкнутое состояние в режиме покоя.
- 3. Резистор в примерах В и Г в диапазоне от 1kOhm до 20kOhm. Оптимальное значение 4.7 kOhm.

Если контрольный звонок приходится на занятый или недоступный телефонный номер, модуль делает повторный набор 3 раза, после того как совершит звонки на оставшиеся по списку номера. Звонки считаются выполненными, если:

- Звонок отклонён;
- Звонок принят и завершен получателем;
- Звонок принят и окончен модулем в соответствии с истечением заявленного в окне «Other/ Другие» **7.9** времени оповещения (до 99 сек.);
- Звонок не принят и не отклонён, но заявленное в окне «Other/ Другие» **7.9** время истекло (до 99 сек.).

## 2. **«Outputs/ Выходы»**

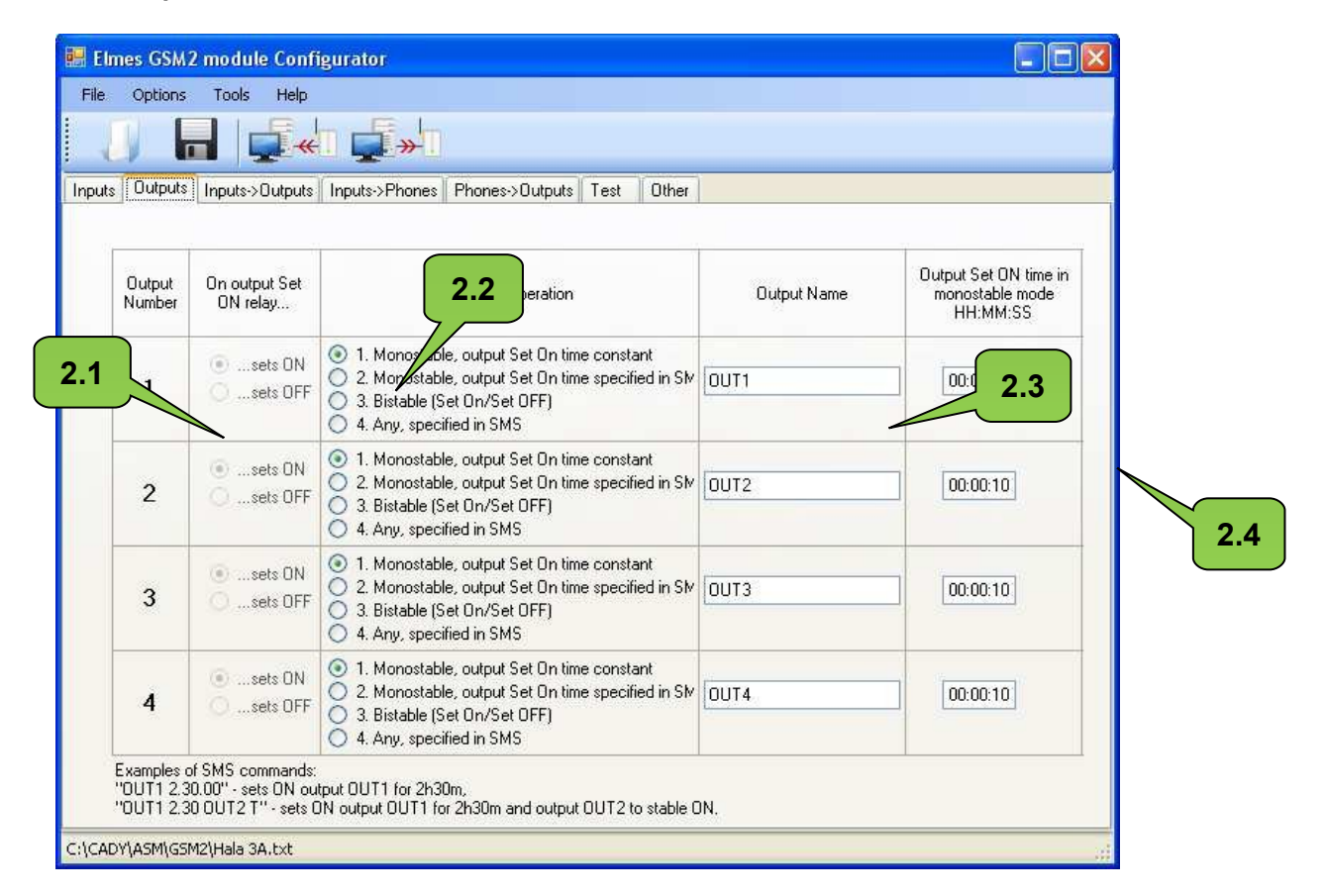

Elmes GSM2 снабжен четырьмя релейными выходами. Каждый имеет две клеммы, соединённые с контактами релейного выхода и способные работать в нормально разомкнутом (NO) или нормально замкнутом (NC) режимах (см. п. 10). Выходы могут работать в четырёх контрольных режимах. Данное описание охватывает управление выходами только через SMS. Два других режима управления – тревожными звонками (выходы управляются звонками с телефона) и нарушением входных контактов – описаны в окнах «Phones/Телефоны->Outputs/Выходы» и «Inputs/Входы->Outputs/Выходы», соответственно.

Формат текстовых SMS-команд зависит от выбранного рабочего режима выходов модуля, как показано в поле **2.2**:

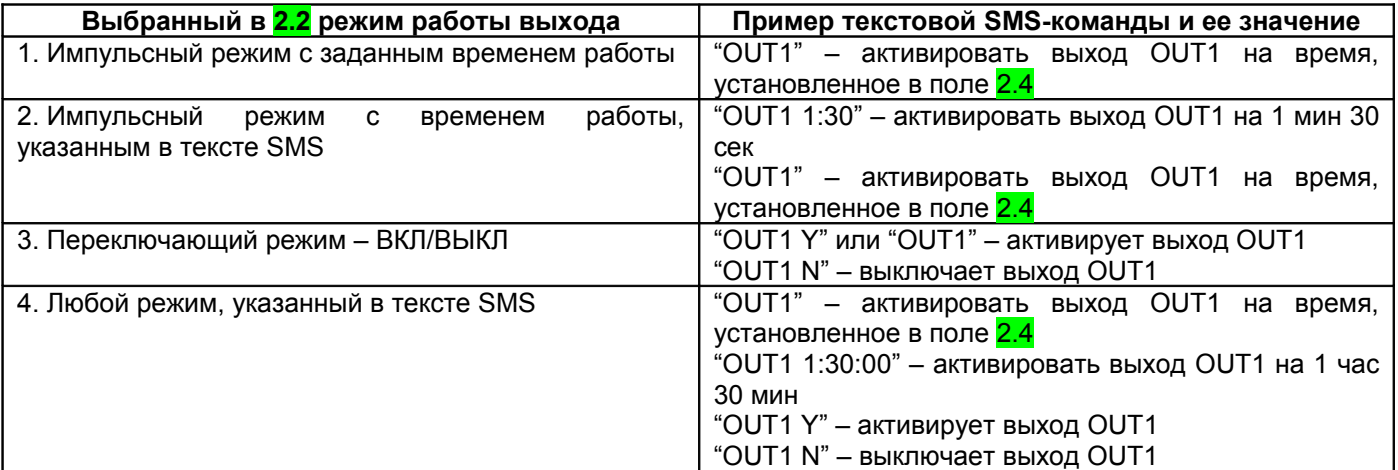

#### **Примечание: командные строки разделяются пробелами и кавычки не используются!**

- после присвоения имени выходу, именно его необходимо использовать текстовых SMS-командах, например, "STOVE 1:30:00" (включить печь на 1 час 30 мин);
- в переключающем режиме работы выход буквы T, Y, t, y могут использоваться для обозначения включения, тогда как N, n – для обозначения выключения выхода;
- в импульсном режиме работы установка времени выхода может выглядеть следующим образом: ЧЧ:ММ:СС, ММ:СС или СС, где знак «:» можно заменить знаками . / \, например, «OUT1 1.40.00» (один час и сорок минут); «OUT1 5/20» (5 мин 20 секунд); «OUT1 6» (шесть секунд);
- одна SMS-команда может содержать текстовую команду для любого количества выходов, например, «OUT1 OUT2 5 OUT3 T OUT4 12.00».

Правильно составленная SMS-команда выполняется немедленно после получения и подтверждается возвратом этого SMS со словом "ОК", если выбрана такая опция (см. 7.2). Если в команде есть какаялибо ошибка, например, неверные имя выхода, пароль или построение текста, команда не будет выполнена. В таком случае, если выбрана соответствующая функция (см. 7.2), вернётся SMS со словом "ERROR". Типичными ошибками могут быть следующие SMS-команды: «OUT1 Y» для выхода, который работает в импульсном режиме (режимы 1 и 2) или «OUT1 5:00» для выхода, который работает в режиме 1 (Импульсный режим с установленным временем).

Ниже перечислены все параметры SMS-команд различных меню программы:

- Должна ли SMS-команда начинаться паролем поле  $\overline{7.1}$  и пароль поле  $\overline{7.4}$  в окне «Other»;
- Имеет ли значение размер шрифта (прописные или заглавные буквы) в SMS-командах поле 7.3 в окне «Other»;
- Подтверждает ли модуль исполнение команды возвращением SMS или, в случае ошибки, подтверждает отклонение команды – поле 7.2 в окне «Other»;
- Может ли SMS-команда быть отправлена с любого номера (см. поле 5.5) или только с номеров по списку – см. поля  $5.3$  и  $5.4$  в меню «Phones/ Телефоны->Outputs/ Выходы».

Каждый выход может иметь включенное или выключенное реле при активации, что устанавливается в поле 2.1. Это не значит, что при активации контакты релейных выходов должны замыкать или размыкать контакты – эта функция устанавливается в ручную перемычкой NO-NC. Катушка реле может быть без напряжения в режиме ожидания и под напряжением при включении или, наоборот, под напряжением в режиме ожидания и без – при включении. Второй вариант используется редко, но имеет значение при передачах и сигналах тревоги об отключении питания.

Выходы GSM2 можно контролировать звонками на номер модуля от одного из 255 номеров по списку. Каждому из этих телефонных номеров можно одновременно предопределить один или несколько выходов. Данный режим допускает только импульсный режим работы (переключающий «ВКЛ/ВЫКЛ» режим не доступен). Третий и последний доступный контрольный режим GSM2 позволяет контролировать выход(ы) путем активации входов. Данный режим не поддерживает переключающую («ВКЛ/ВЫКЛ») работу. Таким образом, функция отключена по умолчанию. Для ее активации выберите опцию В.3 в меню «Options/ Опции».

3. **«Inputs/ Входы ->Outputs/ Выходы»**

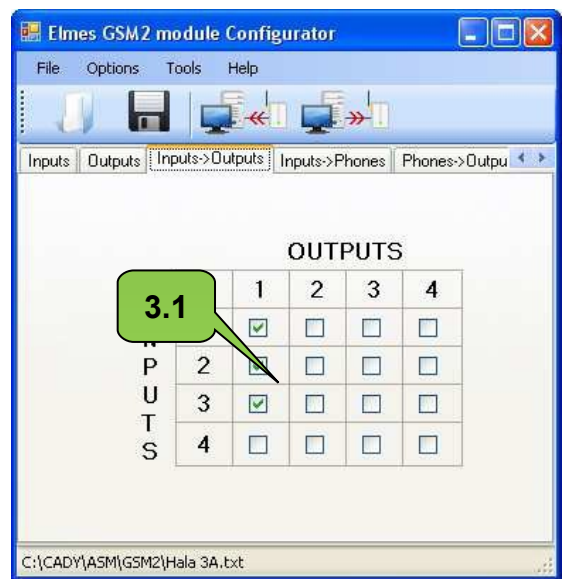

Меню позволяет выбрать активацию выходов при нарушении входов. Выбором любой ячейки **3.1** при нарушении входа будет происходить активация один или несколько выходов на запрограммированный промежуток времени (переключающий ВКЛ/ВЫКЛ режим недоступен), даже если он установлен в окне «Outputs/ Выходы». На примере выше входы 1, 2 или 3 активируют выход 1.

# **4. «Inputs/ Входы->Phones/ Телефоны»**

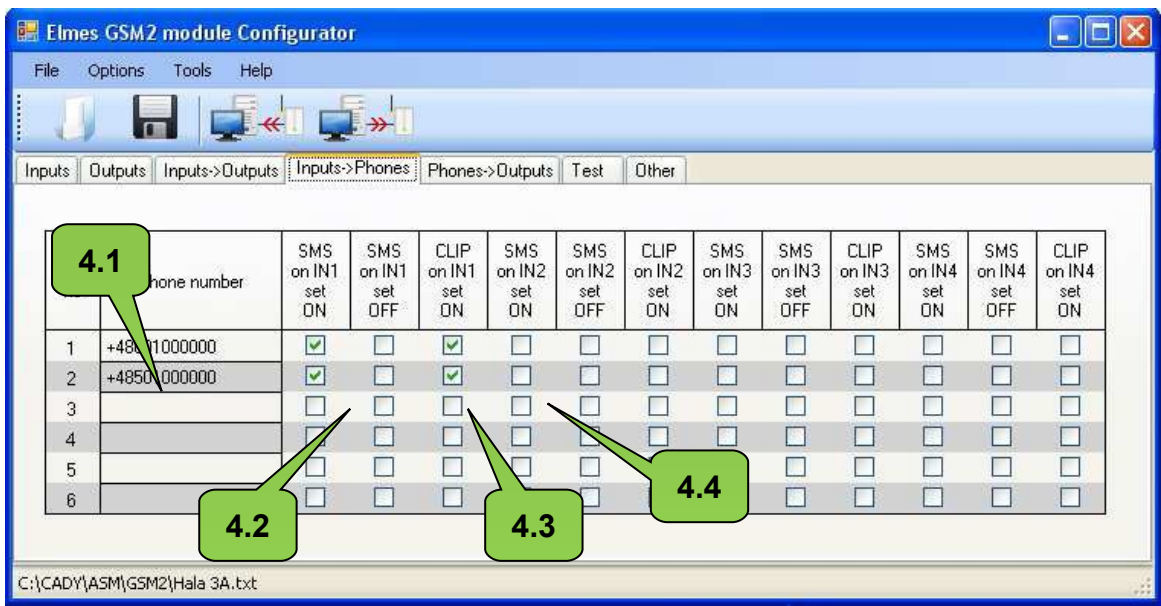

В данном окне можно выбрать тип извещений, которые будут отправляться на первые шесть телефонных номеров активного входа – поле  $4.2$  и неактивного – поле  $4.3$ , а также номера, на которые будут совершаться звонки (тревожные извещения) при активации входа – поле 4.4. Указанные телефонные номера – поле 4.1 – приведены в качестве примера. Номера вводятся в окне «Phones/ Телефоны->Outputs/ Выходы».

## **5. «Phones/ Телефоны->Outputs/ Выходы»**

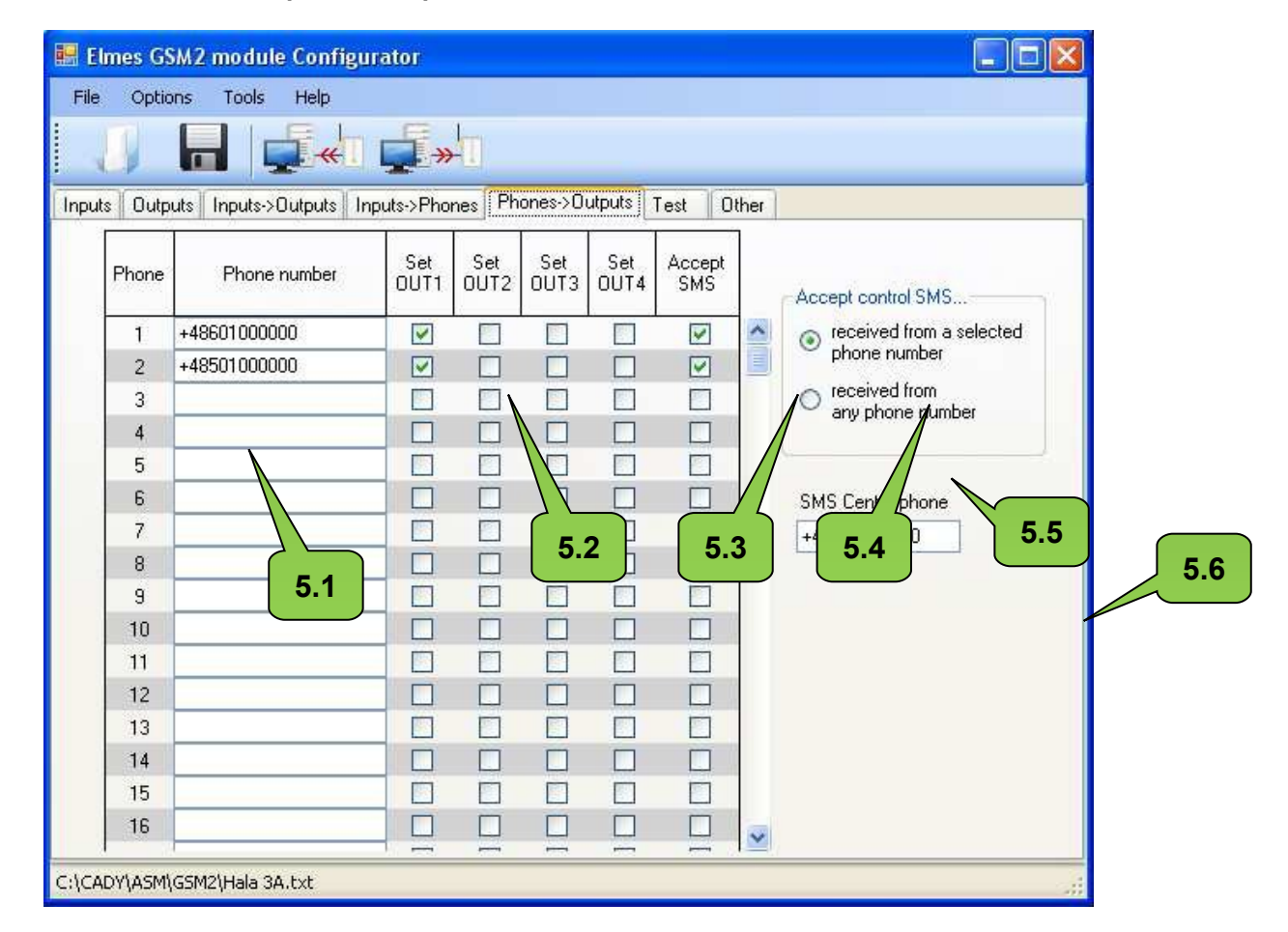

Данное окно предназначено для ввода телефонных номеров 5.1, которые будут взаимодействовать с модулем GSM2. Список может включать до 255 номеров, однако только первые 6 обладают полным набором функций: могут принимать SMS и тревожные звонки при нарушение входов (функция мониторинга), управлять выходами модуля с помощью SMS и тревожных команд. Оставшиеся номера (7… 255) только могут управлять выходами модуля. Ячейки 5.2 (4 для каждого телефона) определяют, какие выходы активируются по вызову от соответствующего телефонного номера.

Чтобы активировать выходы через SMS-команды от любого телефона, необходимо отметить поле 5.5. Для их активации только с телефонов, перечисленных в модуле, нужно заполнить поле 5.4. Ячейки 5.3 выбирают телефонные номера, с которых принимаются SMS-команды.

Поле 5.6 предназначено для ввода номера SMS центра сети оператора. Этот номер можно узнать у соответствующего оператора сети GSM, SIM-карта которого используется в модуле.

## **6. «Test/ Тестирование»**

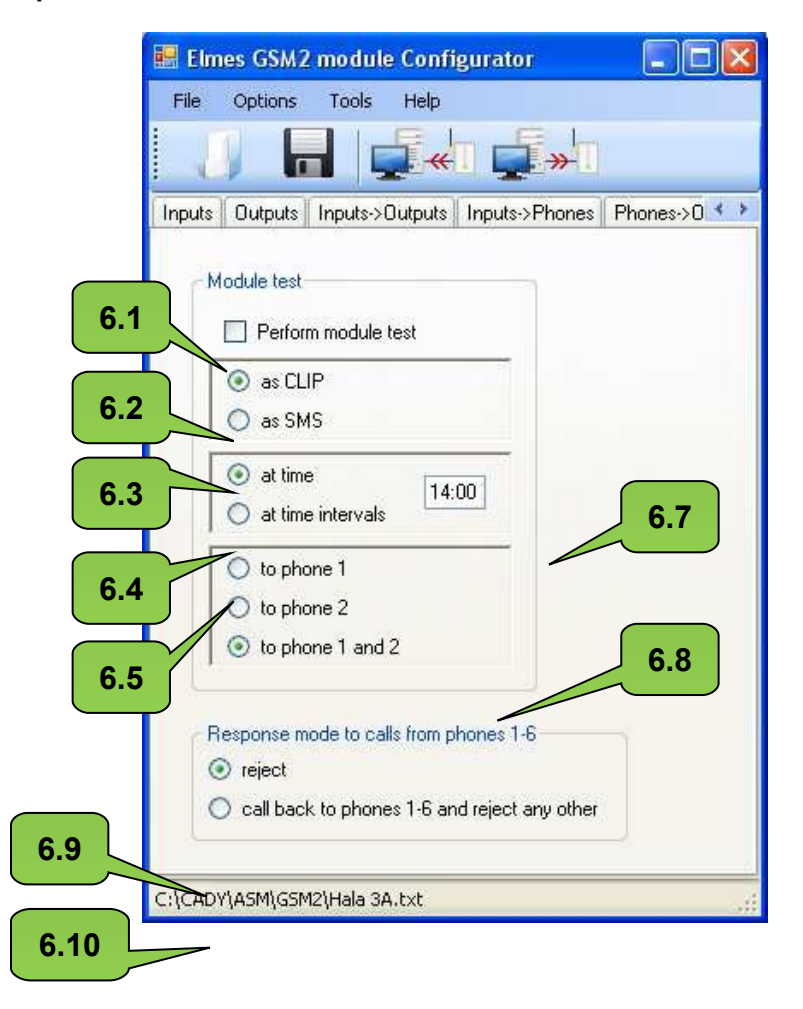

Отметка в ячейке 6.1 осуществляет периодическую проверку связи модуля. Тестирование выполняется по тревожному звонку, если поле 6.2 заполнено, или через SMS со словом «TEST», если заполнено поле 6.3. Проверка осуществляется по первому, по второму или по обоим телефонным номерам одновременно – см. поле 6.8.

Отметка в ячейке 6.4 осуществляет проверку один раз в день в указанное в поле 6.7 время. В этом случае сначала необходимо установить часы реального времени модуля или в программе Configurator, кликнув в поле 8.6 в окне «Tools/ Инструменты->Diagnostics/ Диагностика», или удалённо, отправив SMS с текстом «password TIME HH:MM:SS/ пароль TIME ЧЧ:ММ:СС» или «password TIME HH:MM/ пароль TIME ЧЧ:ММ». Например, команда «abcd TIME 12:30» устанавливает часы реального времени на 12:30, где пароль «abcd». Пароль обязательно должен быть действующим.

Периодическое тестирование можно настроить, отметив поле 6.5, после ввода временного интервала в поле 6.7, например, 12 часов. В этом случае время следующей проверки следует установить в поле 8.4 и нажать кнопку 8.6 в окне «Tools/ Инструменты-Diagnostic/ Диагниостика». Периодическое тестирование можно провести в любой момент сбросом счетчика времени, например, отправив SMS со словами "password RESET/ пароль СБРОС», при этом пароль задаётся в поле 7.4. Проверка будет выполнена в течение минуты, в следующий – раз через установленный интервал времени, например, через 12 часов.

ВНИМАНИЕ! Отключение питания приводит к сбросу часов модуля и времени следующего тестирования. В таком случае на модуль необходимо отправить текстовое SMS для настройки часов и SMS с командой о времени проверки, если задана функция 6.4, или отправить SMS для восстановления счетчика времени следующего тестирования, если задана функция 6.5.

Также тестирование связи можно осуществить в любое время звонком на модуль с любого из номеров по списку. Звонок будет отклонён и, если выбрана опция 6.10, вернётся, подтверждая подходящее состояние связи. Если выбрана опция 6.9, модуль отклонит звонок, не перезванивая обратно, так же как в случае со всеми другими телефонными номерами.

# **7. «Other/ Другие»**

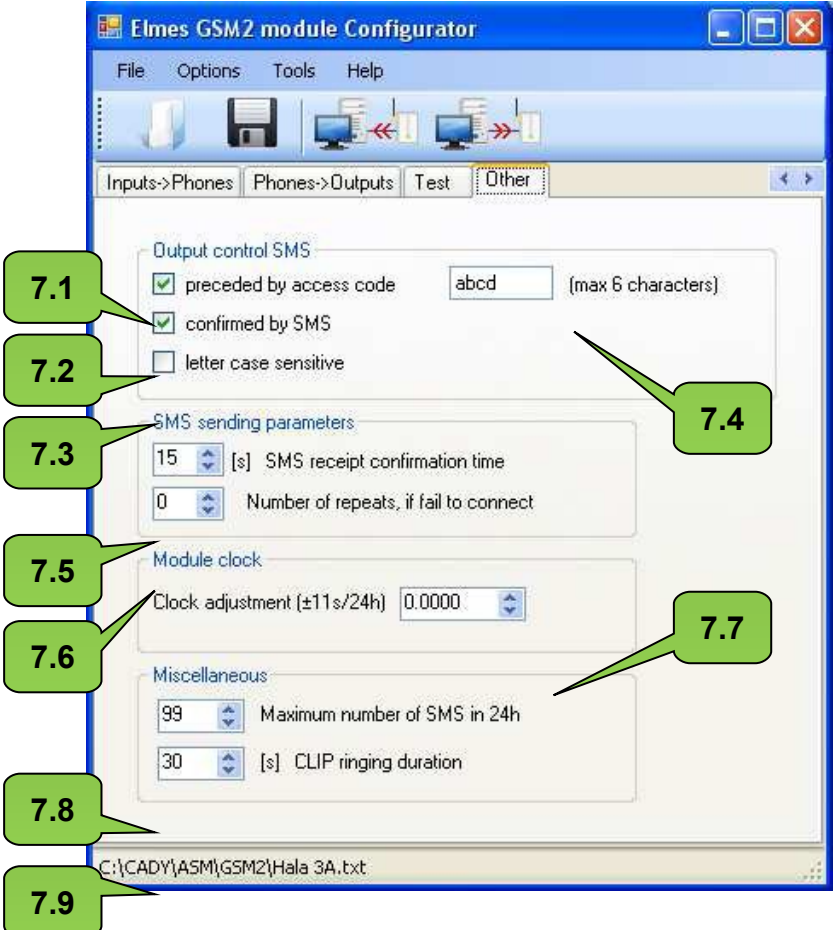

Поля 7.1, 7.2, 7.3 и 7.4, подробно описанные в окне «Outputs/Выходы» (п. 2), предназначены для контроля способа работы выходов модуля под управлением SMS-команд.

Временной параметр в поле 7.5 изначально установлен на 15 сек. и в большинстве случаев не нуждается в изменениях. Если отправляются 2 SMS-извещения вместо одного, что может случиться при слишком долгом времени подтверждения получения SMS (> 15 сек.), тогда временной интервал можно увеличить на несколько секунд и снова протестировать систему.

Поле 7.7 позволяет корректировать часы реального времени модуля. Если часы торопятся, значение необходимо уменьшить, если отстают – увеличить. Настройка допускает изменения от -11 до +11 сек. в день.

Ограничить количество SMS в пределах от 10 до 200 в день можно в поле 7.8. Функция защищает от затрат на услуги SMS в случае нарушения работы устройства.

В последнее поле 7.9 устанавливается продолжительность тревожных звонков с модуля в случае нарушения входа. По истечении заданного промежутка времени звонки прекращаются.

## 8. «Diagnostics/ Диагностика»

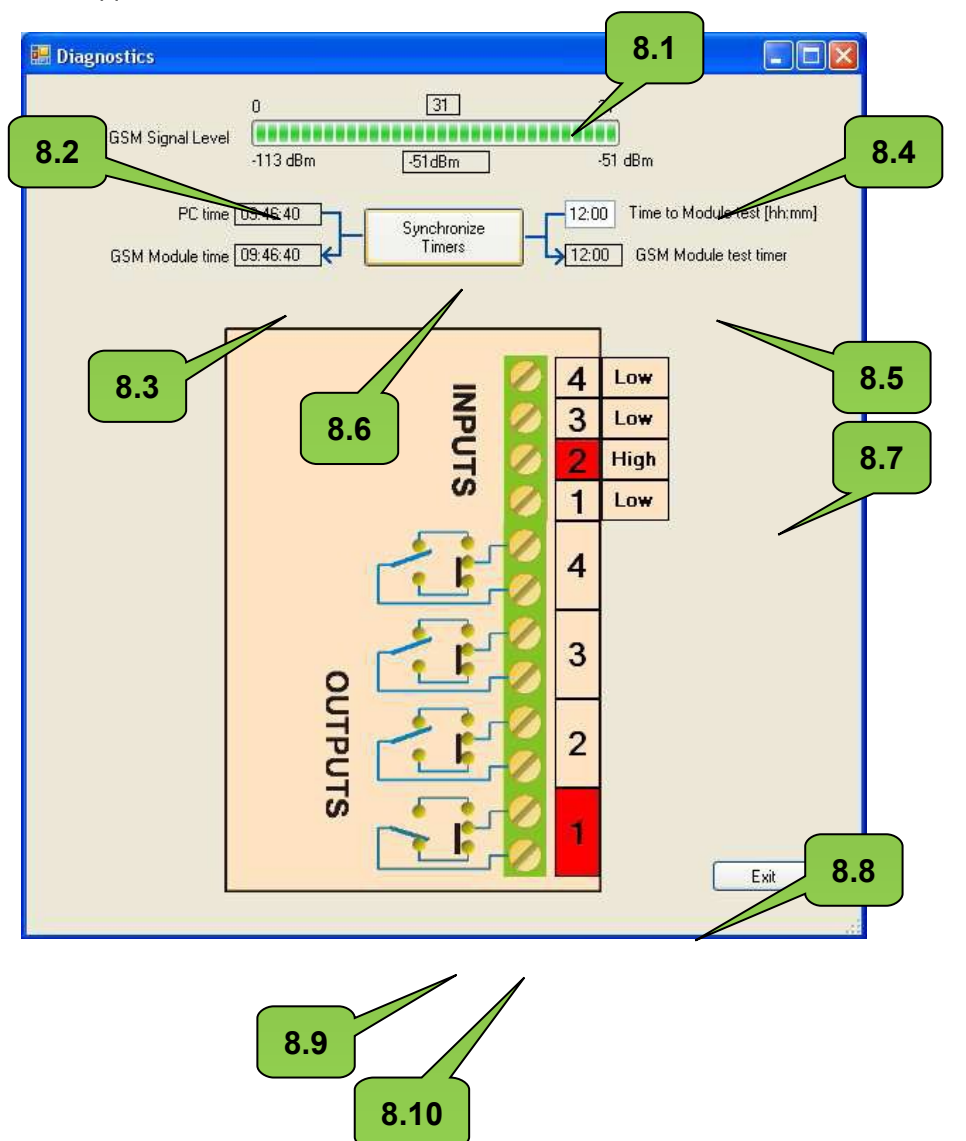

Окно «Diagnostics/ Диагностика» доступно в меню «Tools/ Инструменты». Перед входом в окно убедитесь, что модуль соединён с компьютером через кабель USB-RS.

Сигнальная линейка GSM 8.1 отражает уровень качества связи модуля с базовой станцией GSM физическими единицами (от -113 до -51dBm, где -51dBm означает очень высокий уровень, тогда как -113dBm – очень низкий. Отображенное количество единиц (0-31) является лишь символическим изображением уровня сигнала.

Поля с 8.2 до 8.6, описанные в окне «Test/ Тестирование» (п. 6), используются для установки времени и синхронизации тестирования. Нажатием кнопки 8.6 время часов модуля синхронизируется с часами компьютера и время следующей проверки связи поля 8.4 отправляется на счётчик модуля.

В окне «Test/ Тестирование» можно выбрать, будет ли проверка связи осуществляться ежедневно в определённое время, через заданный интервал времени и настроить сам интервал.

Следует отметить, что поле 8.5 показывает время модуля до следующего тестирования и уменьшается каждую минуту, если заполнено поле 6.5.

Поле 8.3 отражает текущее время модуля.

Диаграмма изображает выбранный уровень включения входов (Высокий или Низкий) и их текущую активацию (отмечены красным), как показано в поле 8.7.

Также диаграмма отображает состояние выходов модуля. Например, <mark>8.9</mark> указывает на состояние релейных контактов выхода 1. Выход в настоящее время активен, так как отмечен красным цветом в поле 8.8. С помощью перемычки 8.10 на плате модуля можно выбрать её состояние в режиме ожидания: NO – нормально разомкнутое или NC – нормально замкнутое.

ВНИМАНИЕ! Диаграмма отражает состояние перемычек, установленное изготовителем, – не их действительное состояние.

## **9. Обновление программы**

Обновление происходит в окне «Tools-Firmware Update/ Обновление Программы».

Первый шаг – загрузить новый программный файл с веб-сайта производителя [www.elmes.pl](http://www.elmes.pl/) и сохранить на диске ПК. Далее программа Configurator запросит начать процесс обновления, покажет загружаемую версию и версию в модуле. Если установленная версия старее или такая же, как установлена в модуле, процесс обновления не является обязательным, его можно отменить.

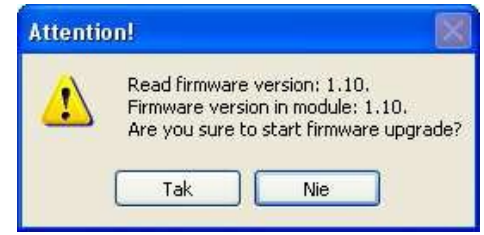

Нажатие кнопки «Yes» запускает процесс обновления программы. После его завершения необходимо отключить питание.

ВНИМАНИЕ! Если в процессе обновления отключается подача питания, светодиод модуля загорится в момент его подключения. В таком случае процесс обновления следует повторить. Процесс также можно запустить, подлючив питания с помощью перемычки JP.

**WEB:** [www.elmes.ru](http://www.elmes.ru/)